#### aludu. **CISCO**

开始之前

息。 步骤

操作。

有许可请求。

击 继续。

程序并将其安装好。

1. 连接设备至网络。

设置 Android 版 Cisco Jabber

# Android 版 Cisco Jabber 11.7 不同性格 中国人的指南

在电话上使用 Android 版 Cisco Jabber

 $\sqrt{5}$  $4)$ 

在平板电脑上使用 Android 版 Cisco Jabber

#### 1. 查看或编辑您的忙闲状态。 1. 查看和编辑您的忙闲状态。 2. 访问您的功能。 2. 访问您的功能。 x 从 Google Play 下载 Cisco Jabber 应用 3. 查看或编辑您的设置。 3. 查看或编辑您的设置。 x 从您的系统管理员处获取登录方法和帐户信 4. 查看帐户信息或注销帐户。 4. 搜索联系人或发起呼叫。 5. 点击显示更多选项。  $\Omega$  $-12:30$ 2. 打开 Cisco Jabber, 然后按照屏幕提示执行 G 注意:在 Android OS 6.0 或更高版本中,系统将 Sherry McKenna  $(1)$ 提示您允许 Jabber 发起呼叫、访问您的联系人、 Sherry McKenna 录音以及使用设备电池。在这种情况下,请接受所  $\bigcap$  Available **ALL FAVORITES** Contacts Contacte  $\vee$  Contacts 3. 如果系统提示您输入用户名和域,按照以下格 式输入: username@example.com,然后点 Alison Cassidy Chats 62 Availabla  $(2)$ Chats 4. 输入您的密码,然后点击登录。系统可能会提 Alison Cassidy Catherine Sinu Calls  $(2)$ 示验证您的服务器证书。 如果您对此不确定, · Available Do not disturb  $\sqrt{2}$ Designer User Experience 请联系管理员以确定是否必须接受证书。 Voice messages David Liam  $00$ Calle  $\mathbf{r}$ 5. 登录后,请从用户指南(位于设置菜单中)了解 Onacall 更多有关 Jabber 的信息。 3 登 Settings  $\overline{a}$ **James Weston** Voice **WebEx Meeting** messages  $\sqrt{4}$  $\rightarrow$  ACCOUNTS Sign Out  $\vee$  Design →☆ Phone  $(3)$ Instant Messaging Settings Adrian Delamico 3 +862124194244 sherrymc@cisco.com -<br>Walder Work Phone Service Flizabeth Wu alisoncass@cisco.com 123456789 Asian. Work ◁  $\circ$  $\Box$  $\triangleleft$ O  $\Box$

Cisco 和 Cisco 徽标是思科和/或其附属公司在美国和其他国家/地区的商 标或注册商标。要查看 Cisco 商标列表,请访问此 URL:www.cisco.com/ go/trademarks。文中提及的第三方商标均属于其各自所有者。"合作伙伴"一 词的使用并不意味着思科和任何其他公司之间存在合作伙伴关系。(1110R)

#### 在 Android Wear 上使用 Cisco Jabber

使用 Android OS 5.0 或更高版本和 Google Play 服务 8.3 或更高版本的所有 Android Wear 都 支持 Cisco Jabber。

- 1. 在 Android 设备中安装 Android Wear 应用。
- 2. 在您的 Android 设备中打开蓝牙。
- 3. 使用 Android Wear 应用将 Android Wear 连接到您的设备。
- 4. 从 Google Play Store 下载 Android 版 Cisco Jabber,并将其安装在您的 Android 设备上。

## 来电通知

- 1. 查看来电,应答或拒绝来电,或者向上滑动以回复快速留言。
- 2. 点击静音图标可将正在进行的呼叫或会议呼叫静音。
- 3. 轻触拒绝图标可结束通话或电话会议。
- 4. 点击恢复图标可恢复保留或暂留的呼叫。

#### 聊天通知

- 1. 您可以使用以下任意选项响应聊天消息:
	- x 讲话以传递消息
	- x 画出颜文字
	- x 使用快速留言
	- x 呼叫
	- x 使用表情
- 2. 要删除消息,打开该消息,向左滑动以显示删除对话选项,然后点击该选项。
- 3. 要在设备中查看消息,点击在电话上打开。
- 4. 如果不想从 Android Wear 中的 Cisco Jabber 接收通知, 则使用阻止应用。

#### 群聊通知

在群聊通知上点击加入或拒绝。

#### 语音信箱通知

播放和暂停语音邮件。

## 导航页面

在主页中查看您的照片、未接呼叫数和未读消息数。

Welcome Sherry!

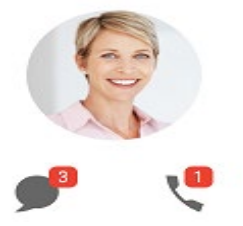

#### 在聊天页面中查看您的聊天历史和未读消息数。

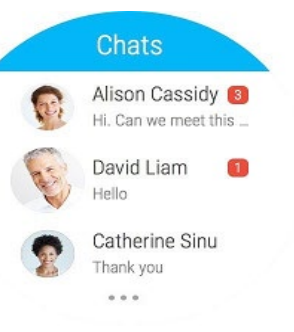

#### 在最近通话页面中查看您最近的呼叫活动。 点击联系人可回拨该联系人。

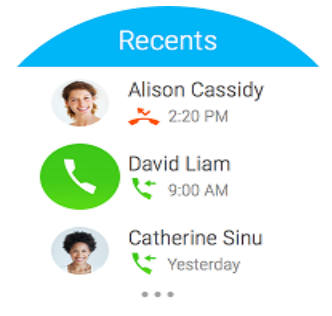